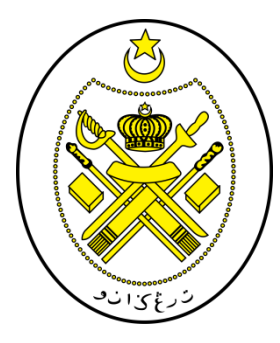

# **PROSEDUR ENKRIPSI MAKLUMAT TERPERINGKAT**

# **MICROSOFT OFFICE 2007**

 **JABATAN HAL EHWAL AGAMA TERENGGANU**

 **(JHEAT)**

## **1.0 OBJEKTIF**

Prosedur ini bertujuan untuk memastikan perlindungan maklumat terperingkat dalam format elektronik dilaksanakan bagi melindungi data dan maklumat dari sebarang pendedahan, pengubahsuaian, pemindahan atau pemusnahan tanpa izin serta menjamin kesinambungan perkhidmatan kerajaan.

### **2.0 SKOP**

Prosedur ini diguna pakai untuk melindungi maklumat terperingkat Jheat yang disedia, disimpan dan diedar secara elektronik dengan menggunakan kaedah enkripsi daripada ancaman persekitaran.

## **3.0 RUJUKAN**

- (a) Unit Pemodenan Tadbiran dan Perancangan Pengurusan Malaysia (MAMPU), 01 Oktober 2000, Pekeliling Am Bilangan 3 Tahun 2000 – RangkaDasar Keselamatan Teknologi Maklumat dan Komunikasi Kerajaan;
- (b) Unit Pemodenan Tadbiran dan Perancangan Pengurusan Malaysia (MAMPU), 15 Januari 2002, *Malaysian Public Sector Management of Information & Communications Technology Security Handbook (MyMIS) Version 2.0*;dan
- (c) Unit Pemodenan Tadbiran dan Perancangan Pengurusan Malaysia (MAMPU), 02 April 2009, Dasar Keselamatan ICT MAMPU Terengganu versi 5.2.

# **4.0 DEFINISI**

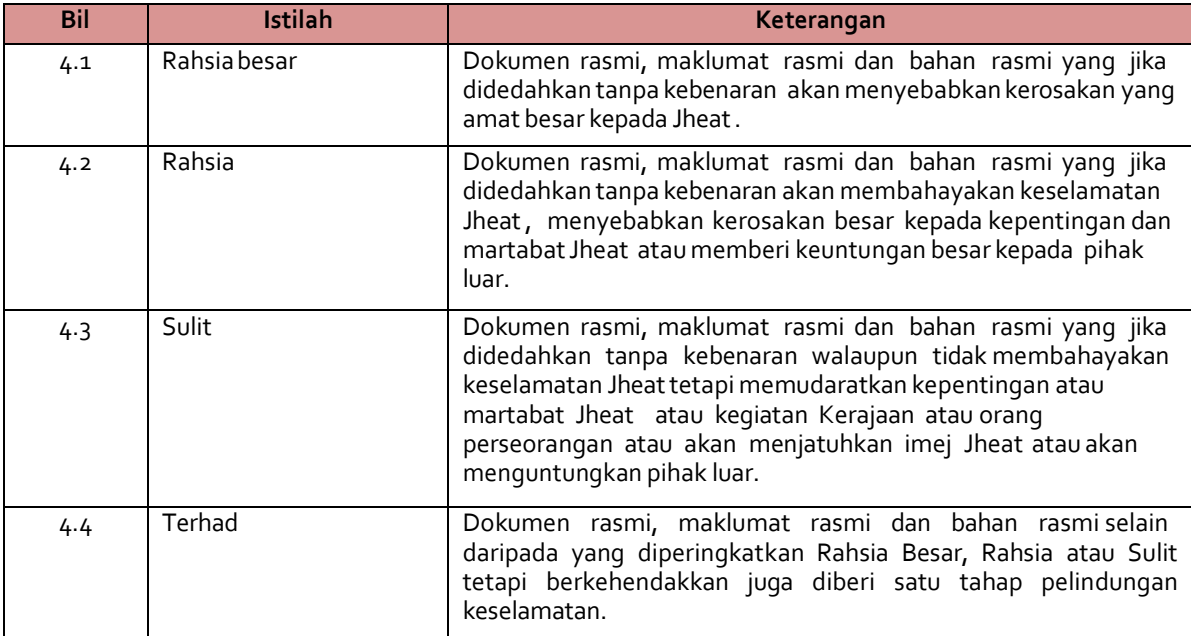

## **5.0 KLASIFIKASI DAN PENGENDALIAN MAKLUMAT**

## **5.1 PengelasanMaklumat**

Maklumat rasmi hendaklah dikelaskan dan dilabelkan sewajarnya. Setiap maklumat yang dikelaskan mestilah mempunyai peringkat keselamatan yang telah ditetapkan sepertimana yang dinyatakan di dalam Arahan Keselamatan:

- i. RahsiaBesar;
- ii. Rahsia;
- iii. Sulit;atau
- iv. Terhad

## **5.2 Perlindungan Maklumat Elektronik**

Bagi memastikan integriti, kerahsiaan dan kebolehsediaan maklumatelektronik, langkah-langkah berikut hendaklahdipatuhi:

- i. Memastikan penyimpanan dan pengedaran maklumatelektronik adalah selamat dan terjamin;
- ii. Menggunakan tanda atau label keselamatan seperti rahsia besar, rahsia, sulit atau terhad pada dokumen.
- iii. Menggunakan enkripsi ke atas dokumen terperingkat yang disedia, disimpan dan diedar secara elektronik.

## **5.3 Perlindungan Maklumat Elektronik MelaluiKaedah Enkripsi**

Perlindungan maklumat digital atau elektronik memerlukan kaedah pengendalian media yang berbeza seperti penggunaan enkripsi. Kaedah ini melibatkan aktiviti penukaran teks biasa (*plaintext*) kepada kod yang tidak dapat difahami dan kod yang tidak difahami ini akan menjadi versi teks *ciphe*r. Bagi mendapatkan semula teks biasa tersebut, proses dekripsi digunakan.

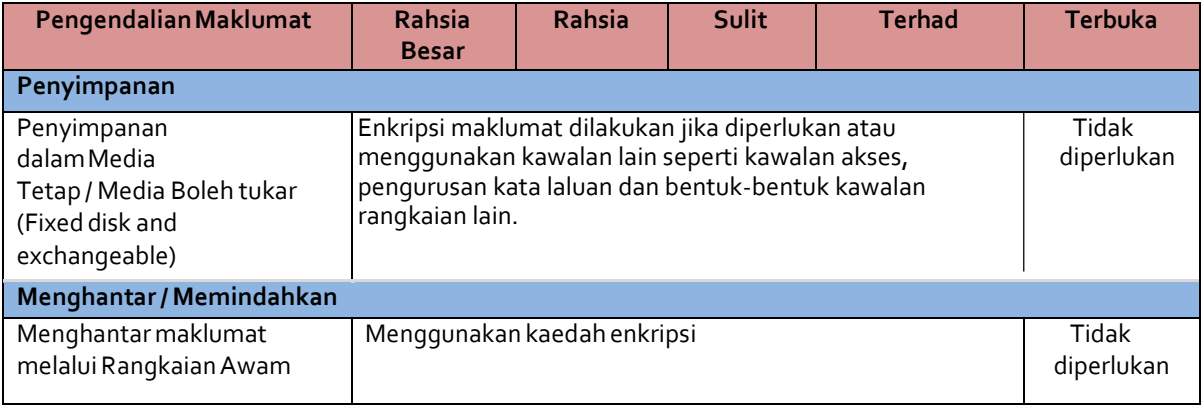

 **Jadual 1: Pengendalian Maklumat Elektronik**

## **6.0 PROSESENKRIPSIMAKLUMAT TERPERINGKAT**

# **Enkripsi /Dekripsi**

- i. Salah satu kaedah yang praktikal untuk memelihara data adalah dengan menukarkannya ke dalam bentuk rahsia di mana penerima yang sah sahaja dapat memahaminya.
- ii. Enkripsi(*Encryption*) ~ pengirim menukarkan mesej asal ke bentuk rahsia dan menghantar kepada penerima.
- iii. Dekripsi(*Decryption*) ~ menterbalikkan kembali proses enkripsi supayamesej ditukar ke dalam bentuk yang asal.

## **Proses Enkripsi/Dekripsi**

- i. Pengirim menggunakan algorithma enkripsi dan kunci untuk menukarkan data asal (*plaintext*) ke dalam bentuk data yang disulitkan (*cipher text*)
- ii. Penerima menggunakan algorithma dekripsi dan kunci untuk menukarkan *ciphertext* kembali ke data asal (*plaintext*).
- iii. Kaedah enkripsi dan dekripsi boleh dibahagikan kepada 2 kategori:
	- *Conventional (secret key /symmetric)*
	- *Public key (asymmetric)*

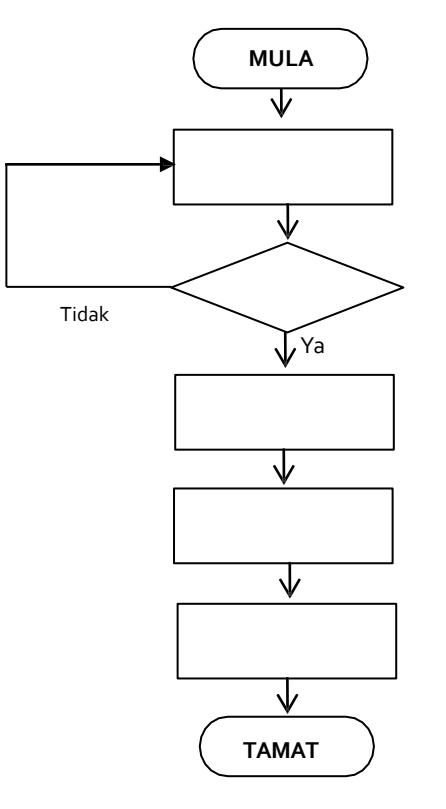

Laksanakan pengkelasan dan pelabelan maklumat rasmi mengikut pengelasannya seperti dalam Arahan Keselamatan

Telahdikelaskan?

Rekod pengkelasan dan pelabelan maklumatrasmi

Simpan maklumat dengan menggunakan enkripsi maklumat atau menggunakan kawalan lain seperti kawalan akses, pengurusan kata laluan dan bentuk-bentuk kawalan rangkaianlain

Hantar maklumat dengan menggunakan enkripsi maklumat sekiranya menggunakan rangkaian awam

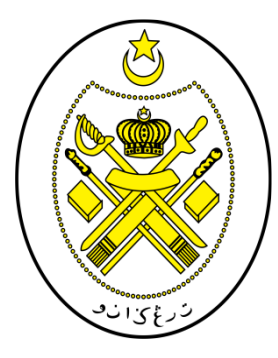

# **PROSEDUR ENKRIPSI/DEKRIPSI APLIKASI MICROSOFT OFFICE 2007**

**WORD POWERPOINT EXCEL**

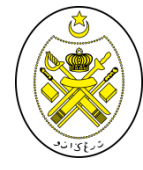

#### **PROSEDURENKRIPSI/DEKRIPSI MICROSOFT WORD2007**

# **PENGENALAN**

Aplikasi Microsoft Office sering digunakan dalam penghasilan dokumen seharian. Bahagian ini akan menerangkan prosedur enkripsi yang boleh dilakukan pada dokumen berkaitan sebagai langkah keselamatan asas.

# **LANGKAH-LANGKAH**

1. Sila klik '*Quick Access Toolbar*' (rujuk Rajah1)

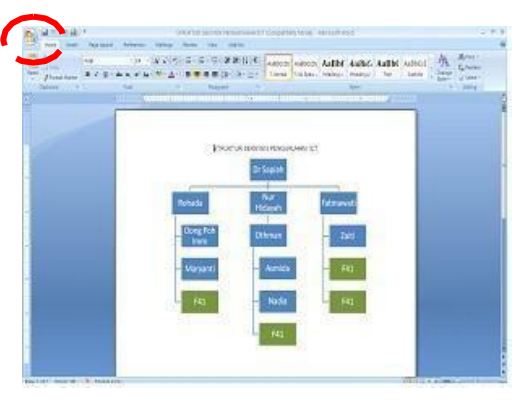

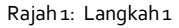

M  $\mathbf I$  $\mathbf C$ 

2. Sila pilih '*Prepare*'(rujuk Rajah2).

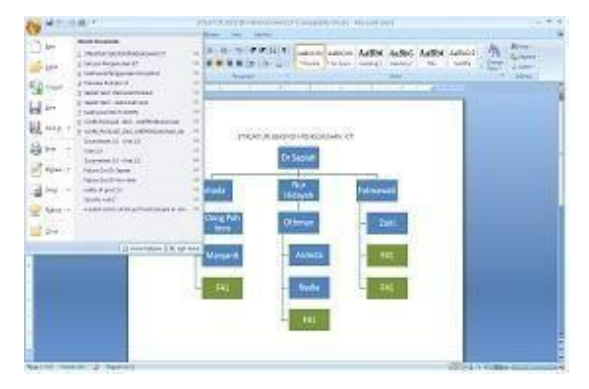

Rajah 2: Menu Prepare

3. Seterusnya klik '*Encrypt Document'* (rujuk Rajah3).

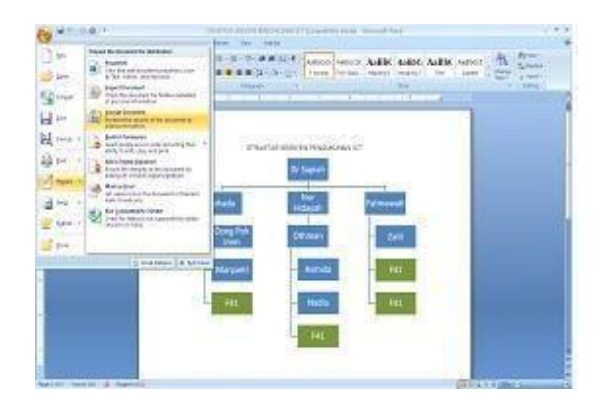

Rajah 3: Menu EncryptDocument

4. Sila masukkan kata laluan yang difikirkan sesuai (rujuk Rajah4).

### **Nota:**

Skrin pengesahan kata laluan akan dipaparkan setelah kata laluan dimasukkan buat kali pertama.

- 5. Sila Klik Ok setelahselesai.
- 6. Sila klik pilihan '*SaveDocument'* setelah selesai.

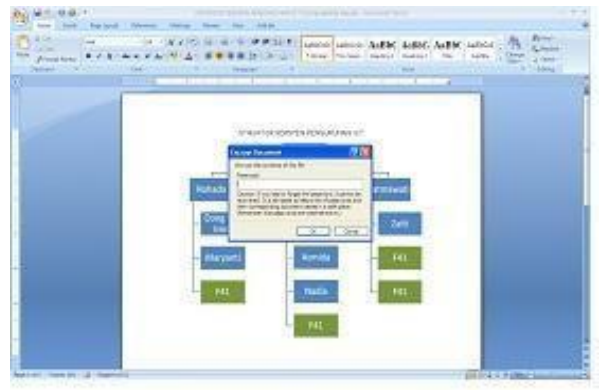

Rajah 4

- 7. Seterusnya pemunya dokumen akan memaklumkan penerima tentang kata laluan melalui e-mel ataupun telefon bagi membuka dokumentersebut.
- 8. Dokumen tersebut kini memerlukan kata laluan sebelum boleh dibuka dan/atau diubahsuai oleh penerima (rujuk Rajah5)

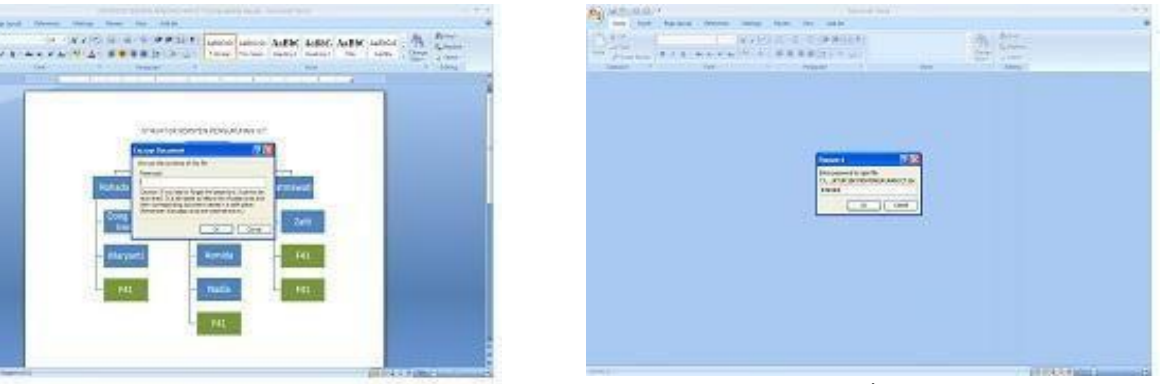

Rajah 5

**PROSEDURENKRIPSI/DEKRIPSI MICROSOFT POWERPOINT 2007**

# **LANGKAH-LANGKAH**

1. Sila klik '*Quick Access Toolbar*' (rujukRajah6). 2. Sila pilih '*Prepare*'(rujuk Rajah 7).

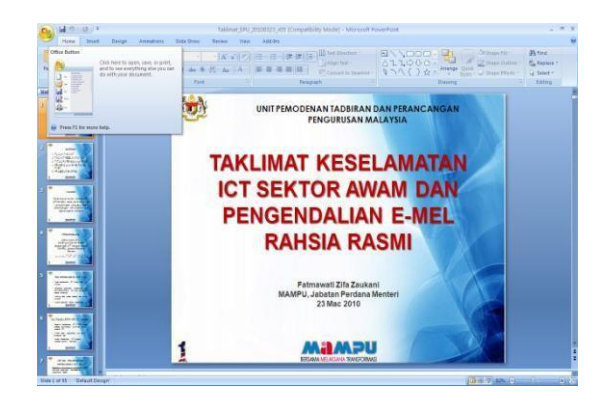

Rajah 6: Langkah 1 Rajah 7: Langkah 2

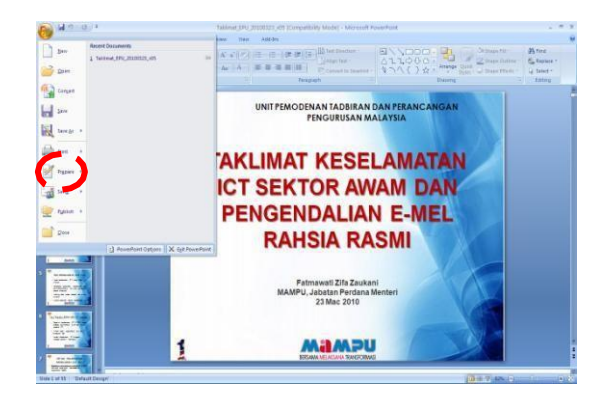

- 3. Seterusnya klik '*Encrypt Document'* (rujuk Rajah8).
- 4. Sila masukkan kata laluan yang difikirkan sesuai(rujuk Rajah 9).

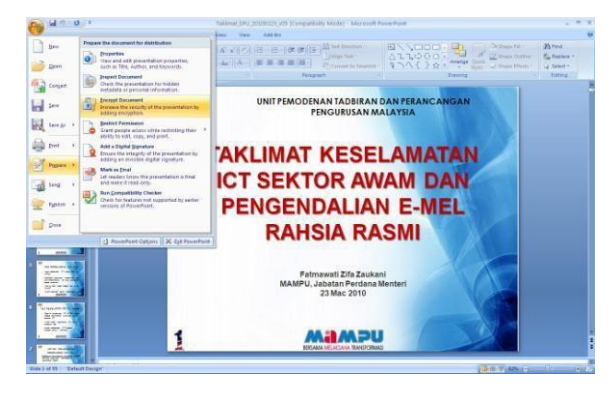

## *Nota:*

Skrin pengesahan kata laluan akan dipaparkan setelah kata laluan dimasukkan buat kali pertama.

5. Sila klik '**OK**' setelah selesai.

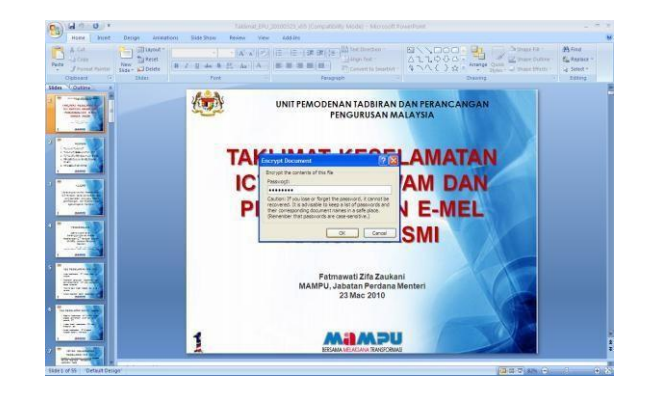

Rajah 8: Menu Encrypt Document National Rajah 9: Skrin Memasukkan Kata Laluan

- 6. Sila klik pilihan '*Save Document'* setelah selesai.
- 7. Seterusnya pemunya dokumen akan memaklumkan penerima tentang kata laluan melalui e-mel ataupun telefon bagi membuka dokumen berkenaan.
- 8. Dokumen tersebut kini memerlukan kata laluan sebelum boleh dibuka dan/atau diubahsuai oleh penerima (rujuk Rajah10).

| ul mill<br>$\frac{1}{2}$                                                                                                    | Minnesot Franchise                                                                                                    | $\sim$<br>-                                                                                      |
|----------------------------------------------------------------------------------------------------|----------------------------------------------------------------------------------------------------|--------------------------------------------------------------------------------------------------|
| <b>Deart</b><br>Hame.<br><b>Nemat</b><br>Arkanstrums<br>Slaw Show                                                                                                  | Aska Ave.<br><b>Retired</b><br><b>Warry</b>                                                                                                    |                                                                                                  |
| <b>Slivent</b><br>$L$ C/L<br>ы<br>$-300$<br><b>LT CHIT</b><br>Taitor<br>New Orleans<br>$2 - 3 - 4x$<br>Frenchman say a Didn<br>w<br><b>Com</b><br>Distance<br>Shaw | (##)[#] Whitpenne<br>动。<br>15-16-<br>·   4" ※   164<br><b>PAIL</b><br>w<br>distantiat<br><b>Hinter, Oak</b><br>百日<br>$-111$<br>Auto Colle<br>25 Conart billingtill<br>West Coll Mark Mary<br><b>A 100 WT</b><br><b>Personnell</b><br>Zoming | <b>Orthups fair</b><br>Pk raud.<br><b>IZ this Diffic</b><br><b>Bu Youtare</b><br>U test!<br>tmnu |
|                                                                                                    |                                                                                                    |                                                                                                  |
|                                                                                                    |                                                                                                    |                                                                                                  |
|                                                                                                    | <b>12.5</b><br>Password<br><b>Drive presented to open Fax</b><br>Friendlich 6010860 Tekliker(Tekline) 4PU 2010323Tekline) 4PU 20103323 (45-apr<br>                                                                                          |                                                                                                  |
|                                                                                                    | $\alpha$<br>Censel                                                                                                    |                                                                                                  |
|                                                                                                    |                                                                                                    |                                                                                                  |
|                                                                                                    |                                                                                                    |                                                                                                  |
|                                                                                                    |                                                                                                    |                                                                                                  |
|                                                                                                    | PassePaint is opening factored, EPU, 20100225_v25.ppd. Li.                                                                                                    | <b>BIE 7 MINE</b><br>$-0.07$                                                                     |

Rajah 10: Kata laluanuntuk membuka dokumen

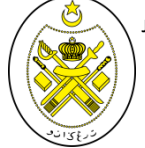

 **PROSEDUR ENKRIPSI/DEKRIPSI MICROSOFT EXCEL2007**

# **LANGKAH-LANGKAH**

- 1. Sila klik '*Quick Access Toolbar*' (rujukRajah 2. Sila pilih '*Prepare*'(rujuk Rajah12). 11).
	-

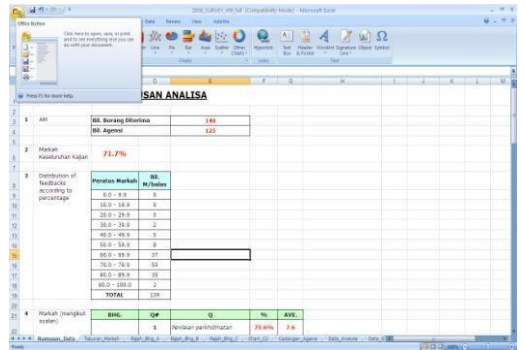

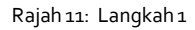

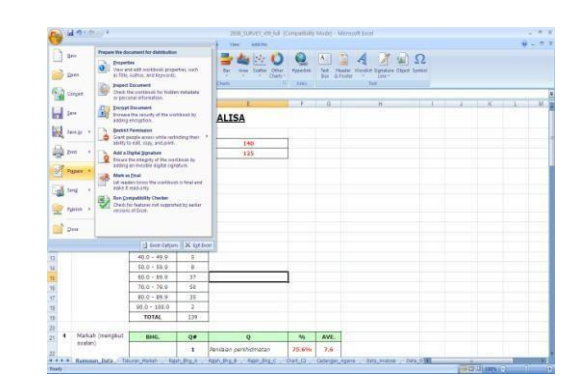

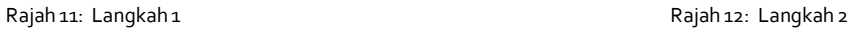

# 3. Seterusnya klik '*EncryptDocument'*(rujuk Rajah13).

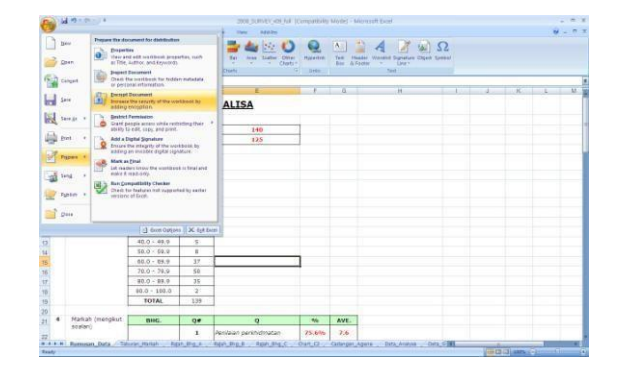

4. Sila masukkan kata laluan yang difikirkan sesuai (rujuk Rajah14).

## *Nota:*

Skrin pengesahan kata laluan akan dipaparkan setelah kata laluan dimasukkan buat kali pertama.

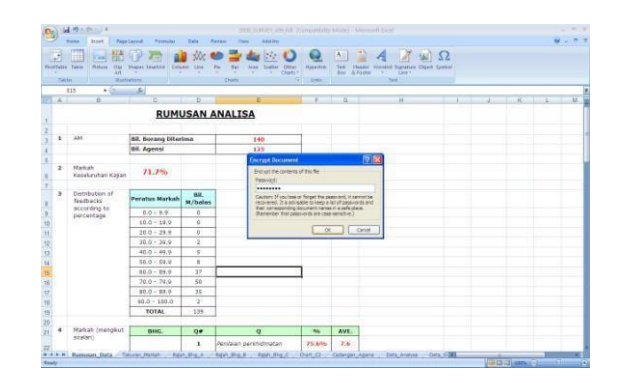

Rajah 13: Menu Encrypt Document **Rajah 14: Skrin Memasukkan Kata Laluan** 

## 5. Sila klik '**OK**' setelah selesai.

- 6. Sila klik pilihan '*Save Document'* setelah selesai.
- 7. Seterusnya pemunya dokumen akan memaklumkan penerima tentang kata laluan melalui e-mel ataupun telefon bagi membuka dokumen berkenaan.
- 8. Dokumen tersebut kini memerlukan kata laluan sebelum boleh dibuka dan/atau diubahsuai oleh penerima (rujuk Rajah15).

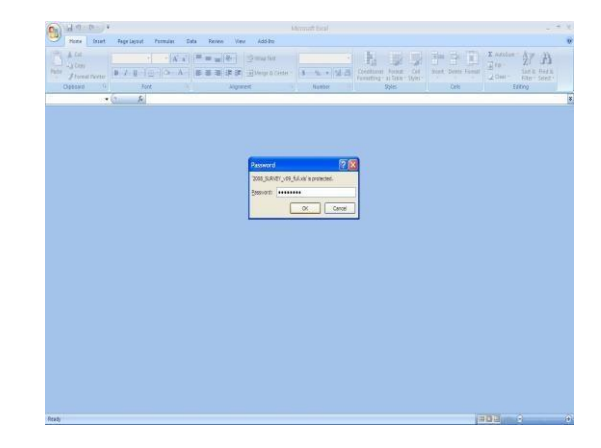

Rajah 15: Kata Laluanuntuk Membuka Dokumen

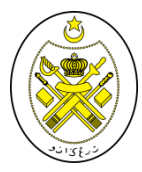

## **DISEDIAKANOLEH:**

 UNIT TEKNOLOGI MAKLUMAT JABATAN HAL EHWAL AGAMA